# **Salida y Ficheros**

**Entrada/Salida y Ficheros** Los programas serían de muy poca utilidad si no fueran capaces de interaccionar con el usuario. En los programas vistos hasta ahora utilizamos la palabra clave *print* para mostrar mensajes por pontalla y, también, la función **input()** para obtener información del usuario.

# **Sumario**

- [1](#page-0-0) [Entrada estándar](#page-0-0)
- [2](#page-0-1) [Parámetros de línea de comando](#page-0-1)
- [3](#page-1-0) [Parámetros de línea de comando utilizando el módulo](#page-1-0) **argparse**
- [4](#page-1-1) [Salida estándar](#page-1-1)
- [5](#page-3-0) [Archivos](#page-3-0)

## <span id="page-0-0"></span>**Entrada estándar**

La forma más sencilla de obtener información por parte del usuario es mediante la función **input()**. Esta función toma como parámetros un • *string*, que será el texto a mostrar al usuario pidiendo la entrada y, luego, devolverá una cadena con los caracteres introducidos por el usuario, hasta que este pulse la tecla **Enter**.

Veamos un ejemplo sencillo:

```
#!/usr/bin/python3
# -*- coding: utf-8 -*-
nombre = input("Introduce tu nombre: ")
print("Encantado de conocerce {}'.format(nombre))
```
- Si necesitáramos un entero como entrada en lugar de una cadena, por ejemplo, podríamos utilizar la función int para convertir la cadena a

entero, aunque sería conveniente tener en cuenta que puede lanzarse una excepción si lo que introduce el usuario no es un número.

```
# !/usr/bin/python3
# -*- coding: utf-8 -*-
try:
   edad = int(input("Edad: "))
   dias = edad * 365
   print('Has vivido {} días'.format(dias))
except ValueError:
   print('Escribe un número entero')
```
## <span id="page-0-1"></span>**Parámetros de línea de comando**

Para recibir datos introducidos por el usuario también se pueden utilizar **parámetros** a la hora de llamar al programa (tal y como estamos acostumbrados al utilizar la línea de comandos).

#### Por ejemplo:

```
$ media.py 12 5 10 27
```
En este caso los parámetros serían los números: 12, 5, 10 y 27, a los que se puede acceder a traves de la lista **sys.argv**. Antes de poder utilizar esta variable tendremos que importar el módulo **sys**, siendo cada uno de los parámetros llamado de la forma: sys.argv[1], sys.arg[2], etc.

El parámetro sys.argv[0] contiene siempre el nombre del programa (en este caso media.py).

```
# !/usr/bin/python3
# -*- coding: utf-8 -*-
import sys
## Variables
nelementos = len(sys.argv)
suma = 0media = 0
```
## Hacemos la suma de todos los elementos #El elemento 0 lo saltamos #pues es el nombre del script for i in range(1, nelementos): suma += float(sys.argv[i]) # y luego, con ella, la media media = float(suma / (nelementos - 1)) ## Mostramos por pantalla los resultados print('El número de elementos introducidos es {}'.format(nelementos-1)) print('\nLa suma de todos los números es: {}'.format(suma)) print('\nLa media de los números es: {}'.format(media))

Existen módulos, como [argparse](https://docs.python.org/3.7/library/argparse.html), que facilitan el trabajo con los argumentos de la línea de comandos...

# <span id="page-1-0"></span>**Parámetros de línea de comando utilizando el módulo argparse**

Utilizamos el módulo **argparse** del siguiente modo, donde vemos que, incluso, podemos forzar a que uno de los argumentos sea de un tipo determinado de datos.

```
#!/usr/bin/python3
# -*- coding: utf-8 -*-
import argparse
parser = argparse.ArgumentParser(description='Paso de parámetros')
#El parámetro 1 es obligatorio que sea un entero
parser.add_argument("-p1", dest="param1", help="parametro1 - entero", type=int)
#No forzamos ningún tipo para el parámetro 2
parser.add_argument("-p2", dest="param2", help="parametro2")
params = parser.parse_args()
print(params.param1)
print(params.param2)
```
Ahora lo ejecutamos del siguiente modo

```
#Ver la ayuda
$ python3 prueba.py -h
#Ejecutar el comando
$ python3 prueba.py -p1 1 -p2 dos
```
# <span id="page-1-1"></span>**Salida estándar**

La forma más sencilla de mostrar algo en la salida estándar es mediante el uso de la función **print()**, como ya se fue utilizando en varias ocasiones.

· En su forma más básica, a la función *print()* se le pasa una cadena, que se mostrará en la salida estándar (normalmente la pantalla):

```
>>> print("Hola mundo")
Hola mundo
```
· Después de imprimir la cadena pasada como parámetro el puntero se sitúa en la siguiente línea de la pantalla.

· Si se quiere forzar que se salte a una nueva línea se utilizará el carácter especial **\n** (también se puede utilizar otros caracteres especiales como **\t**, este introducirá un tabulado en el texto).

· Si, por el contrario, se desea que la siguiente impresión se realice en la misma línea hay que configurar el parámetro de la función **print()** del siguiente modo: **end=""**.

```
for i in range(5):
   print(i, end='')
```
· Si queremos concatenar texto podemos utilizar una coma **(,)** o un signo más **(+)**. La diferencia está en que con la coma se añade automáticamente un espacio entre los textos concatenados, con el signo más esto no ocurre:

```
>>> print("Hola", "mundo")
Hola mundo
######
>>> print("Hola" + "mundo")
Holamundo
```
· Al utilizar el operador **+** tendríamos que convertir antes cada argumento en una cadena (si no lo es ya).

```
>>> print("Cuesta", 3, "euros")
Cuesta 3 euros
#####
>>> print("Cuesta " + 3 + " euros")
TypeError: Can't convert 'int' object to str implicitly
#####
>>> print("Cuesta " + str(3) + " euros")
Cuesta 3 euros
```
· Utilizando la función [format\(\)](https://www.digitalocean.com/community/tutorials/how-to-use-string-formatters-in-python-3) podemos darle forma al texto mostrado por pantalla de un modo más versátil.

```
#Trabajo con variables
saludo = "Hola"
lugar = "Mundo"
print('\n{} {}'.format(saludo, lugar))
##Indicando la posición del elemento
print('\n{0} {1}'.format(saludo, lugar))
##Indicando, además, el número de caracteres que ocupa cada string 
####(10 primero, 8 segundo). 
print('{0:10s} {1:8s}'.format(saludo, lugar))
```
En este ejemplo estamos indicando {Elemento:Número\_caracteresTipo\_elemento} el tipo de elemento a mostrar puede ser:

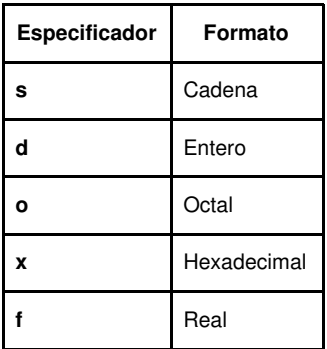

\_ En el caso de los reales es posible indicar la precisión a utilizar precediendo la **f** de un punto seguido del número de decimales que queremos mostrar:

```
from math import pi
print('Pi con cuatro decimales: {0:.4f}'.format(pi))
```
· Para representar datos en formato tabla podemos hacerlo de dos modos:

- Utilizando el [método de los objetos string](https://docs.python.org/2/library/string.html) *str.rjust()*. Y, ojo, los espacios que existen entre las columnas son los que añadimos entre las comas.

```
for x in range(1,11):
   print(repr(x).rjust(2), repr(x**2).rjust(3), \
         repr(x**3).rjust(4))
```
- Definiendo las columnas de la tabla y el ancho de cada una de ellas:

```
#Crear una tabla de enteros (d)
for x in range(1,11):
   print('{0:2d} {1:4d} {2:4d}'.format(x, x * x, x * x * x))
   #Indicamos el tipo de elemento y el número de caracteres
```
· Si queremos ajustar números añadiendo ceros a la izquierda de, como mínimo, un tamaño determinado, utilizamos el [método del elemento](https://docs.python.org/2/library/string.html) [string](https://docs.python.org/2/library/string.html) *str.zfill()*. Fijarse que si se pide una salida de menos caracteres que el número original, la salida es el número original:

```
print('12'.zfill(5))
print('-3.14'.zfill(7))
print('3.14159265359'.zfill(7))
################################
#00012
```

```
#-003.14
#3.14159265359
```
· Para mostrar datos de una tupla, lista o diccionario también es interesante el siguiente método:

```
tabla = {'Pepe': 5.5, 'Andrea': 7.25, 'Juan': 6}
for nombre, nota in tabla.items():
   print('{0:7} ==> {1:2.2f}'.format(nombre, nota))
```
### Salida:

Juan  $==> 6.00$ Andrea == $> 7.25$ Pepe  $==> 5.50$ 

## <span id="page-3-0"></span>**Archivos**

[Los ficheros en Python](https://docs.python.org/3/tutorial/inputoutput.html#reading-and-writing-files) son **objetos de tipo** *file* creados mediante la función *open* (abrir).

Esta función toma como parámetros una cadena con la ruta del fichero a abrir, una cadena opcional indicando el modo de acceso (si no se especifica se accede en modo lectura) y, por último, un entero opcional para especificar un tamaño de *buffer* distinto del utilizado por defecto. El modo de acceso puede ser cualquier combinación lógica de los siguientes modos:

- **r** : *read*, lectura. Abre el archivo en modo lectura. El archivo tiene que existir previamente, en caso contrario se lanzará una excepción de tipo *IOError*.

- **w** : *write*, escritura. Abre el archivo en modo escritura. Si el archivo no existe se crea. Si existe, sobreescribe el contenido.

- **x** : abre el archivo en modo escritura. Si el archivo no existe, se crea; si no, se genera una excepción del tipo *FileExistsError*.

- **a** : *append*, añadir. Abre el archivo en modo escritura. Se diferencia del modo **w** en que en este caso no se sobreescribe el contenido del archivo, sino que se comienza a escribir al final del archivo.

- **b** : *binary*, binario.

- **t** : *text mode* (predeterminado), el archivo se abre en modo texto, por lo que la salida será una cadena de texto, así como la entrada.

- **+** : permite lectura y escritura simultáneas (r+, w+, x+ y a+).

- **U** : *universal newline*, saltos de línea universales. Permite trabajar con archivos que tengan un formato para los saltos de línea que no coincide con el de la plataforma actual.

#### Ejemplos:

```
#Abrir archivo en modo lectura
fr = open(?archivo.txt?, ?r?)
#Abrir archivo en modo escritura
fw = open(?archivo.txt?, ?w?)
```
Tras crear el objeto que representa nuestro archivo mediante la función *open* podremos realizar operaciones de lectura/escritura. Una vez terminemos de trabajar con el archivo debemos cerrarlo utilizando el método *close*.

#### • **Lectura de archivos**

Para la lectura de archivos se utilizan los métodos *read*, *readline* y *readlines*.

**- El método** *read* devuelve una cadena con el contenido del archivo o bien el contenido de los primeros **n bytes**, si se especifica el tamaño máximo a leer.

```
#Contenido completo
completo = fr.read()
#Los 512 primeros bytes
parte = fr.read(512)
```
**- El método** *readline* sirve para leer las líneas del fichero una por una. Es decir, cada vez que se llama a este método, se devuelve el contenido del archivo desde el puntero hasta que se encuentra un carácter de nueva línea, incluyendo este carácter.

```
...
while True:
   linea = fr.readline()
   if not linea:
       break
   print(linea)
```
**- El método** *readlines* funciona leyendo todas las líneas del archivo y devolviendo una lista con las líneas leídas.

Cuando se termina de utilizar un archivo para leerlo, o escribirlo, siempre hay que cerrarlo:

```
f = open('/proc/cpuinfo')
for line in f:
   if (line.strip().startswith('model name')):
       model_name = line.split(':')[1].strip()
       print("Microprocesador : ", model_name)
f.close()
```
Un modo más cómodo de abrir y cerrar un archivo es utilizando la instrucción *with*, ésta cierra siempre el archivo al terminar aunque se produzca una excepción:

```
with open('/proc/cpuinfo') as f:
   for line in f:
       if (line.strip().startswith('model name')):
           model_name = line.split(':')[1].strip()
           print("Microprocesador : ", model_name)
```
- [split y strip en python.org](https://docs.python.org/3/library/stdtypes.html)

### • **Escritura de archivos**

...

Para la escritura de archivos se utilizan los métodos *write* y *writelines*.

**- El método** *write* funciona escribiendo en el archivo una cadena de texto que toma como parámetro.

```
#!/usr/bin/python
* -*- coding: utf-8 -*-
import urllib.request
##Guardar el html de una web en un archivo
respuesta = urllib.request.urlopen('http://manuais.iessanclemente.net/')
html = respuesta.read()
f1 = open(".\manuais.html", "w")
f1.write(repr(html))
f1.close()
```
**- El método** *writelines* toma como parámetro una lista de cadenas de texto indicando las líneas que queremos escribir en el fichero.

#### • **Mover el puntero de lectura/escritura**

Hay situaciones en las que nos puede interesar mover el puntero de lectura/escritura a una posición determinada del archivo. Por ejemplo, si queremos empezar a escribir en una posición determinada y no al final o al principio del archivo.

**- El método** *seek* toma como parámetro un número positivo o negativo a utilizar como desplazamiento. También se puede utilizar un segundo parámetro para indicar desde dónde se quiere hacer el desplazamiento:

- · **0** indica que el desplazamiento se refiere al principio del fichero (comportamiento por defecto).
- · **1** indica la posición actual.
- · **2** indica el final del fichero.

**- El método** *tell()* determina la posición en la que se encuentra actualmente el puntero. Este método devuelve un entero indicando la distancia en bytes desde el principio del fichero.